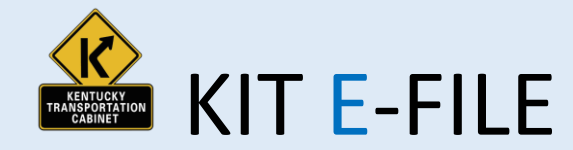

**Kentucky allows KIT License holders to file their KIT tax returns, cancel licenses, change company info, and make payments online.**

**To get started with KIT Efile, you will need:**

- **Internet Access.**
- **A computer with an up to date web browser.**
- **A Kentucky issued User ID and Password. You can apply for these online. <https://sims.cot.ky.gov/account/createAccount>**
- **A laser printer if you wish to print returns and/or receipts.**

## **STEP 1: Login and Access your Account**

- **1. Launch your browser and ente[r https://drive.ky.gov](https://drive.ky.gov/)**
- **2. From the Gray Bar select Motor Carriers drop down, then select Kentucky Intrastate Tax (KIT)**
- **3. Click the Blue Tile labeled**
- **4. Enter your User Name and Password / Click Need Help if you forgot your password.**

 $\heartsuit$  Kentucky Intrastate Tax (KIT) E-File

## **Next STEP 2: Enter KIT Number and click**

**STEP 3: You will be asked to verify the Company Information, select** 

**Next** 

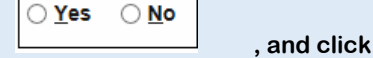

**STEP 4: Select Tax Period and Year from the drop down boxes**

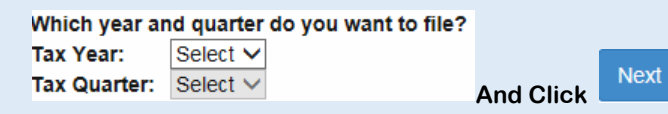

## **STEP5: Select the type(s) of fuel you are reporting**

○Gasoline ○Special Fuel ○Both

**STEP 6: Enter total miles operated in Kentucky during this period,** 

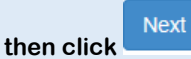

**STEP 7: Enter the gallons of Fuel consumed/used in Kentucky,**

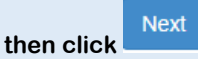

**STEP 8: You will be asked if you had off road miles to report, select**

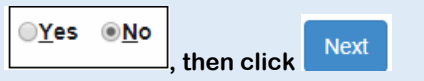

**STEP 9: You will be asked if all consumed/used fuel was** 

○Yes ○No consumed/used in KY, select **with all all intervalsed**, then click

**STEP 10: You will be asked if you want to cancel your license, select** 

**Next** 

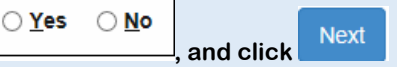

**STEP 11: You will enter the Submitter Name and Phone Number and then select from three payment options**

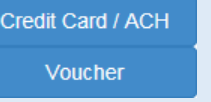

**\*Please note that this message will appear if you are not finished with the filing.** 

**Not Finished until an option** above has been selected!

**STEP 12: Proceed with payment. A return and confirmation will be sent to the email address associated with the user account.** 

**\*\*Please note that if you select voucher, you need to immediately send in payment for the return to avoid late penalties and/or the cancellation of your license.**